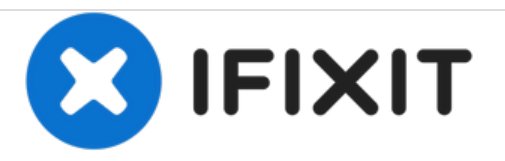

# **iMac Intel 27" EMC 2639 RAM austauschen**

Austausch des RAM am iMac Intel 27" EMC 2639.

Geschrieben von: Walter Galan

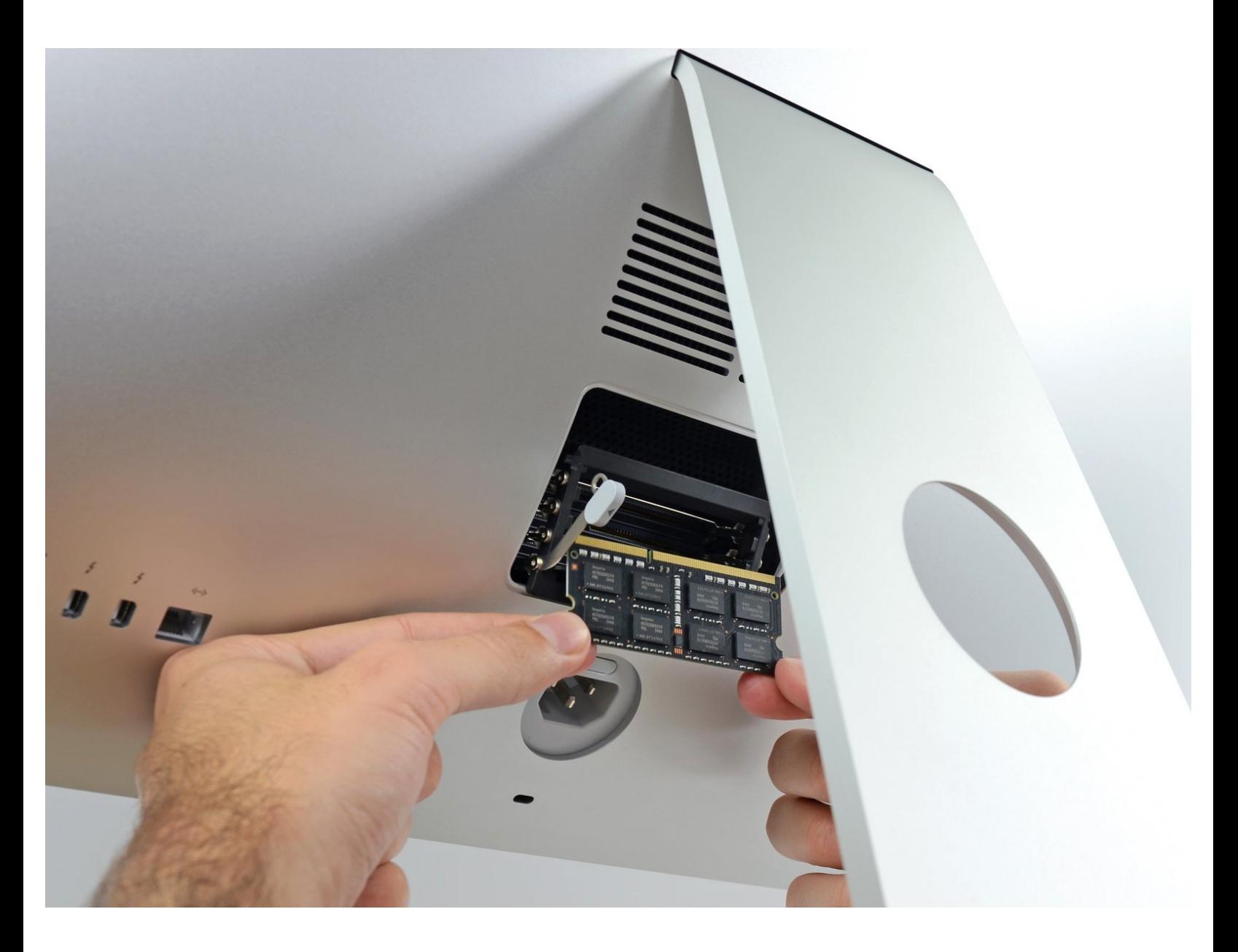

## **EINLEITUNG**

Hier wird der Austausch des RAM gezeigt.

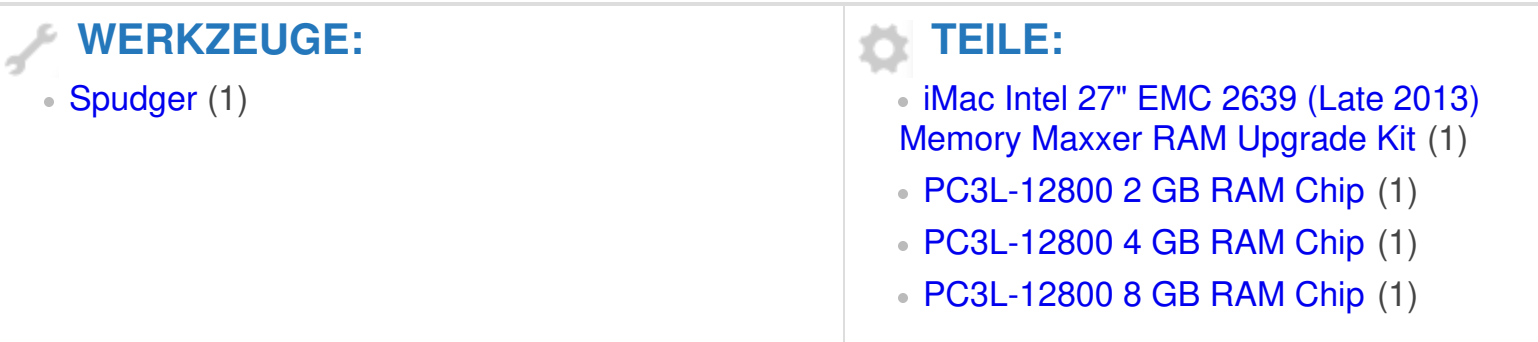

### **Schritt 1 — RAM-Klappe öffnen**

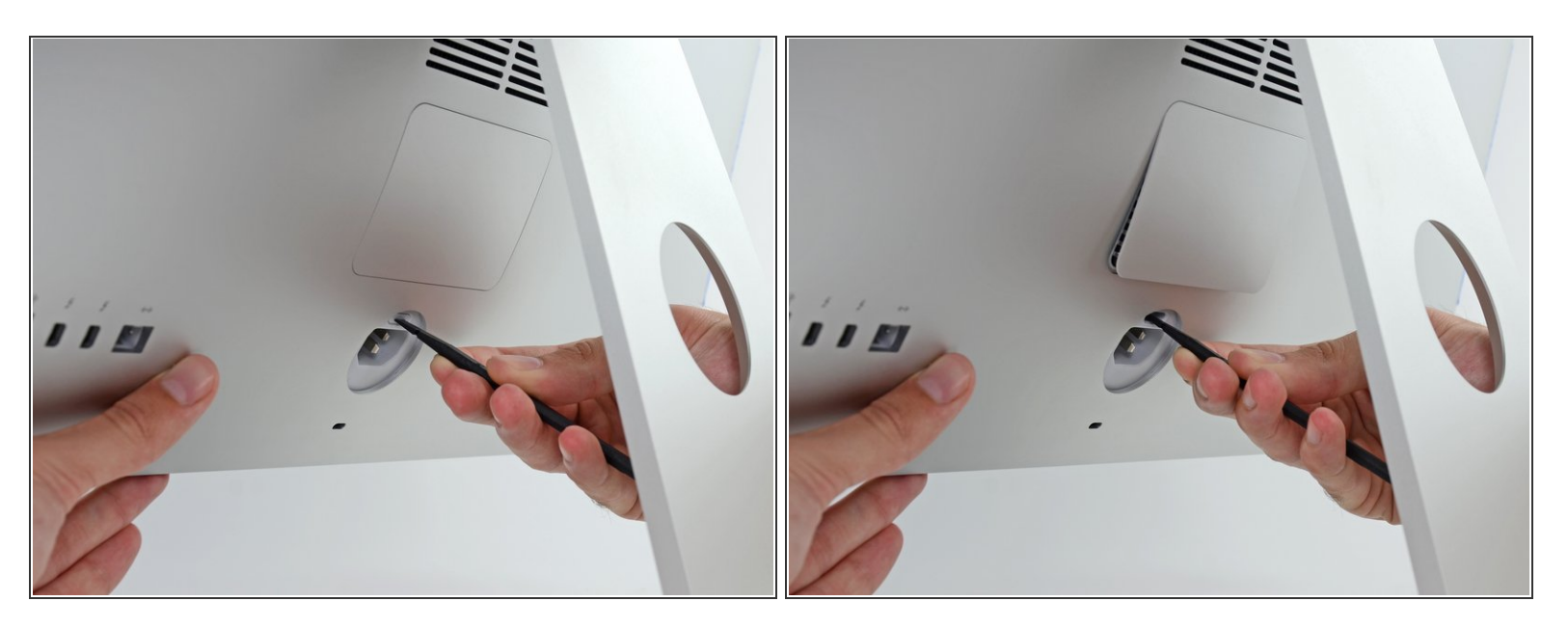

- Halte das Display gut fest und drücke den Entriegelungsknopf für die RAM Klappe mit dem flachen Ende eines Spudgers ein. Er befindet sich direkt über dem Netzanschluss.
- Du musst eventuell ziemlich fest drücken. Mache solange weiter, bis das untere Ende der Klappe etwa 5mm weit aufspringt.

#### **Schritt 2 — RAM-Klappe entfernen**

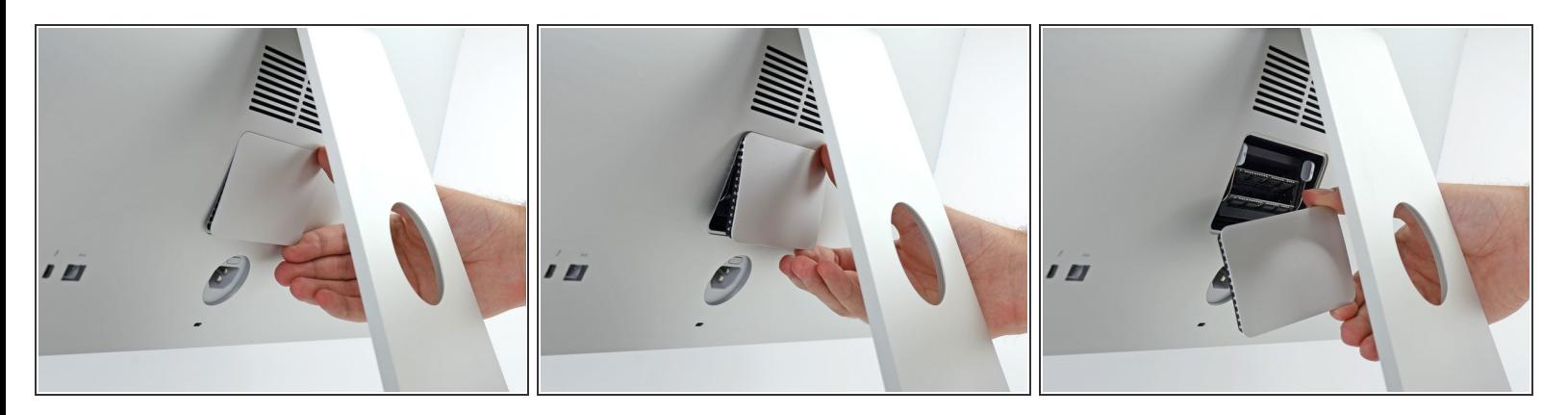

Entferne die RAM Zugangsklappe von der Rückseite des iMac.

#### **Schritt 3 — RAM-Einschub entriegeln**

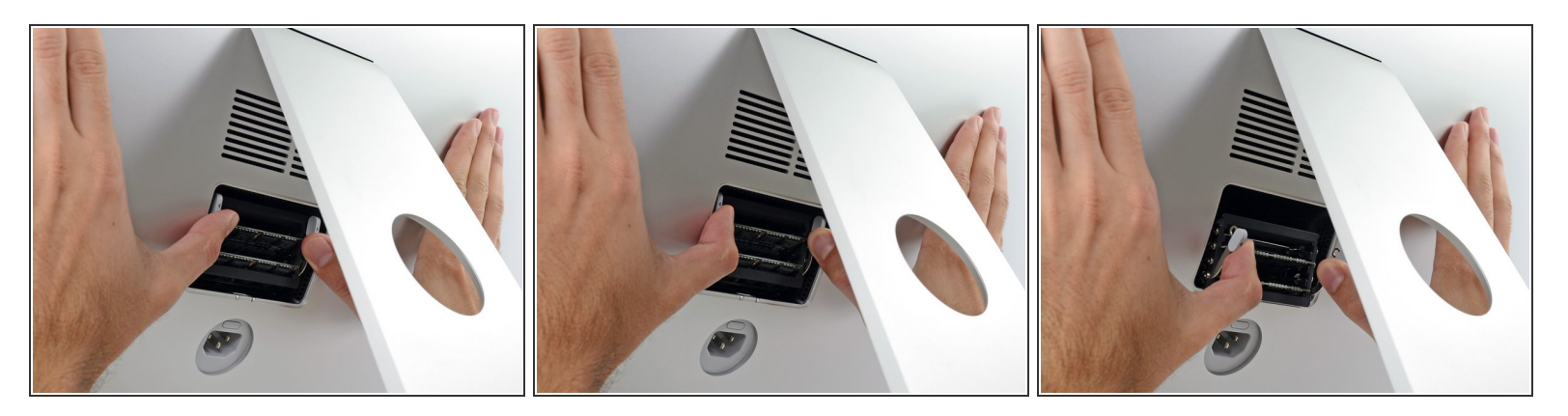

 $\widehat{I}$ ) Der RAM Einschub ist durch zwei graue Clips in seiner aufrechter Position verriegelt.

- Drücke die beiden Clips mit deinen Daumen oder Zeigefingern vom RAM weg nach außen.
- Ziehe die Clips heraus und nach unten, so kannst du den RAM Einschub nach unten in eine fast waagrechte Lage bringen.  $\bullet$

#### **Schritt 4 — RAM entfernen**

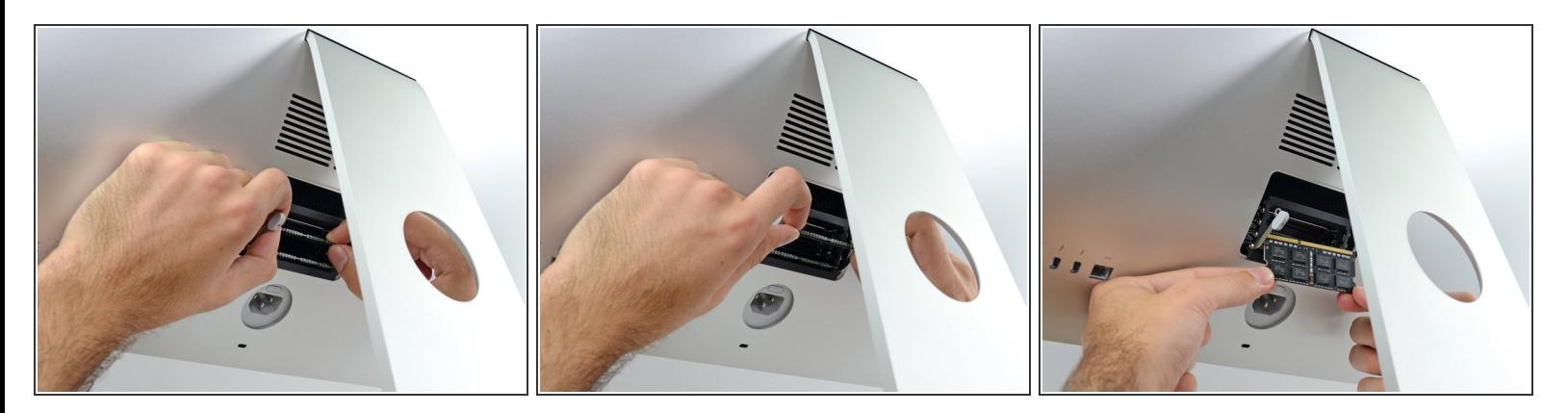

- Entferne ein RAM Modul, indem du es mit zwei Händen direkt aus dem RAM Einschub herausziehst.  $\bullet$
- RAM Module können nur in einer einzigen Position eingesetzt werden. Merke dir, wo die längere und wo die kürzere Kontaktreihe ist, damit du später die richtige Position findest.
- Um ein neues Modul einzusetzen, schiebst du das Modul in den entsprechenden Slot im Einschub und drückst es fest hinein. Drücke dann den Einschub zurück, bis er einrastet.  $\bullet$
- Setze die RAM Verschlussklappe wieder in die Rückseite des iMac ein.

Um dein Gerät wieder zusammenzubauen, folge den Schritten dieser Anleitung in umgekehrter Reihenfolge.

Entsorge deinen Elektromüll [fachgerecht.](file:///Wiki/E-Waste#Section_Deutschland)

Hat die Reparatur nicht ganz geklappt? Versuche zuerst einige [grundsätzliche](file:///Wiki/Troubleshooting_Problems_After_a_Repair) Lösungen. In unserem [Forum](https://www.ifixit.com/Answers/) findest du Hilfe bei der Fehlersuche.